Partie destiné çà tous les membres du labo:

#### **Se connecter pour la première fois**

## **Publier sur le site**

# **Insérer une image**

## **Inclure un lien vidéo**

## **Écrire des mathématiques dans les articles**

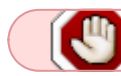

Partie réservé aux administrateurs du site

= Gérer le multilinguisme =

La gestion du multilinguisme avec le template Helix requiert une petite manip sur les templates:

[joomla helix 2 multilingual site \(copy template trick\)](https://www.youtube.com/watch?v=mijexCZI1C0)

1. installer son language

From: <https://asard.lisn.upsaclay.fr/> - **Wiki ASARD**

Permanent link: **[https://asard.lisn.upsaclay.fr/doku.php?id=site\\_web&rev=1441708956](https://asard.lisn.upsaclay.fr/doku.php?id=site_web&rev=1441708956)**

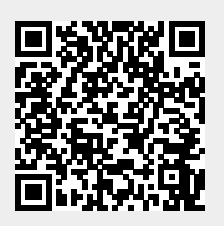

Last update: **2015/09/08 12:42**